附件二:

### 院所版

## 中央健康保險署專業審查作業紙本病歷替代方案

103 年 9 月 1 日修正

壹、目的依據「全民健康保險醫療費用申報與核付及醫療服務審查辦法」第 <sup>3</sup> 條規定,保險醫事服務機構向保險人申報醫療費用,應檢具完整之醫療 費用申報表單。前項表單不完整或填報有錯誤者,保險人應敘明理由通 知更正,更正完成,即予受理,並依規定之時程採電子資料申報。醫療 服務審查所需之病歷或診療相關證明文件,保險醫事服務機構應於保險 人通知後提供;其提供複製本或電子資料送審者,應與正本相符。

為節省傳統紙本病歷及醫療影像製作之人力、設備、耗材及儲存空間 等支出,全民健康保險特約醫事服務機構可利用衛生福利部中央健康保 險署(以下稱健保署)醫事服務機構電子化專業審查系統 (Picture Archiving and Communication System, PACS)傳送病歷電子檔案資料送審 ,特訂定本專業審查作業紙本病歷替代方案。

### 貳、申請及送審流程**(**流程圖詳如**)**

- 一、資格條件:符合下列任一條件者
	- (一)健保特約醫事服務機構向當地衛生主管機關報請備查實施電子病歷 範圍後,得檢具向當地衛生主管機關報備文件向健保署分區業務組 申請以病歷電子檔案送審。
- (二)健保特約醫事服務機構可配合執行以病歷電子檔案送審作業者,得 向健保署轄區之分區業務組申請以病歷電子檔案送審。 二、確認資格:
- - (一)依資格條件第(一)項申請者,經健保署分區業務組核對衛生主管機關 備查同意實施電子病歷之健保特約醫事服務機構名單及實施範圍後, 即可以病歷電子檔送審。
	- (二)依資格條件第(二)項申請者,經健保署分區業務組核准,即可以病歷 電子檔送審。
- 三、網路設定:確認實施病歷電子檔案送審之健保特約醫事服務機構,請至 衛生福利部中央健康保險署健保資訊網服務系統(以下簡稱 VPN),網址 https://10.253.253.243/,參閱首頁左側「新手上路」相關安裝程序。 四、安裝作業:為能順利執行網頁上的功能並上傳資料,必須下載並安裝元
- 件,請健保特約醫事服務機構點選 VPN 首頁左側,參閱首頁左側「下載 專區/服務項目/電子化專業審查系統/電子化專業審查系統醫療院所操作 手冊」。
- 五、試傳作業:權限申請成功後,需試傳 1次虛擬測試資料,每次至少2筆。 六、病歷電子檔案傳送作業:
- (一)全面實施病歷電子檔案送審之健保特約醫事服務機構:
	- 1、送核案件(隨機及立意樣本案件)及補報案件:病歷電子檔案資料依抽 樣清單分個案歸戶,再依所屬科別及申報類別(1.送核 2.補報)上傳, 並列印上傳成功畫面,檢附上傳資料附件清單,其餘比照一般申報 作業。
- 2、申復案件(隨機及立意樣本案件):如有新事證之病歷資料請分個案及 申報類別(4.申復送核、5.申復補報)再次上傳,檢附上傳資料附件清 單,其餘比照一般申報作業。 (二)部分實施病歷電子檔案送審之健保特約醫事服務機構:
- - 1、送核案件(隨機及立意樣本案件)及補報案件:病歷電子檔案資料依抽 樣清單分個案歸戶,再依所屬科別上傳及申報類別(1.送核 2.補報), 並列印上傳成功書面,檢附上傳資料附件清單及實體病歷,其餘比 照一般申報作業。
	- 2、申復案件(隨機及立意樣本案件):如有新事證之病歷資料請分個案及 申報類別(4.申復送核、5.申復補報)再次上傳,列印上傳成功畫面, 檢附上傳資料附件清單及實體病歷,其餘比照一般申報作業。
- (三)健保特約醫事服務機構上傳之病歷電子檔案,請依「病歷電子檔案 分類架構及命名方式」(詳如附件二)整併上傳之病歷電子檔案。
- (四) 檢查檢驗報告(影像類) 病歷電子檔案,例如電腦斷層掃描(CT)、核磁 共振掃描(MRI)影像檔案,如有檔案過大,上傳困難之情形,必要時 得限制傳送影像張數,例如有發現問題的影像才傳送,俾利完成上傳 及審查醫藥專家審查作業。<br>七、病歷電子檔案送審作業:<br>(一)健保署分區業務組核對病歷電子檔案與書面資料齊備後送審,漏傳
- - 檔案經健保署分區業務組通知健保特約醫事服務機構補上傳,未於通 知期限內補送者,得依全民健康保險醫療費用申報與核付及醫療服務 善審查辦法第 11 條規定處理。<br>(二)健保署分區業務組將全面或部分病歷電子檔案以電子化<del>醫療影像</del>專
- 業審查系統(PACS)傳送併同檢送門、住診醫療費用審查參考清單、 門住診醫療費用清單、住院醫令清單或門診處方治療明細等書面、或電 子檔資料送專業審查。<br>**參、注意事項**

- 一、本專業審查作業紙本病歷替代方案不適用爭審案件。
- 二、病歷電子檔案文字部分請以 WORD、TXT、HTML、PDF、電子病歷 XML 檔上傳。
- 三、DICOM 影像需符合 DICOM v3.0 的定義格式,必須以「DICOMDIR」

這個檔案為引導及上傳,DICOM 檔案上傳無須提供檔案命名。 四、上傳時應同時開啓醫療資料傳輸共通介面(NHI\_EII)程式。

- 五、自民國 101 年 1 月 1 日起健保署新增接收以下 5 類共 7 個交換單張的 CDA R2 電子病歷格式檔案:前 4 類是依循衛生福利部已公告的交 換欄位與格式之標準規範(包括 1.醫療影像報告、2.出院病歷摘要、3. 血液檢驗報告、4.門診用藥) <sup>註</sup>[i](#page-12-0);第 5 類為 99 年度加速診所實施電子 病歷推廣案所規範之診所交換欄位與格式之標準規範(包括 1.中醫 、 2.西醫、3.牙醫)。
- 六、病歷電子檔案上傳資料,經事後稽核上傳品質不良者,健保署得取 消參加資格。

附件一

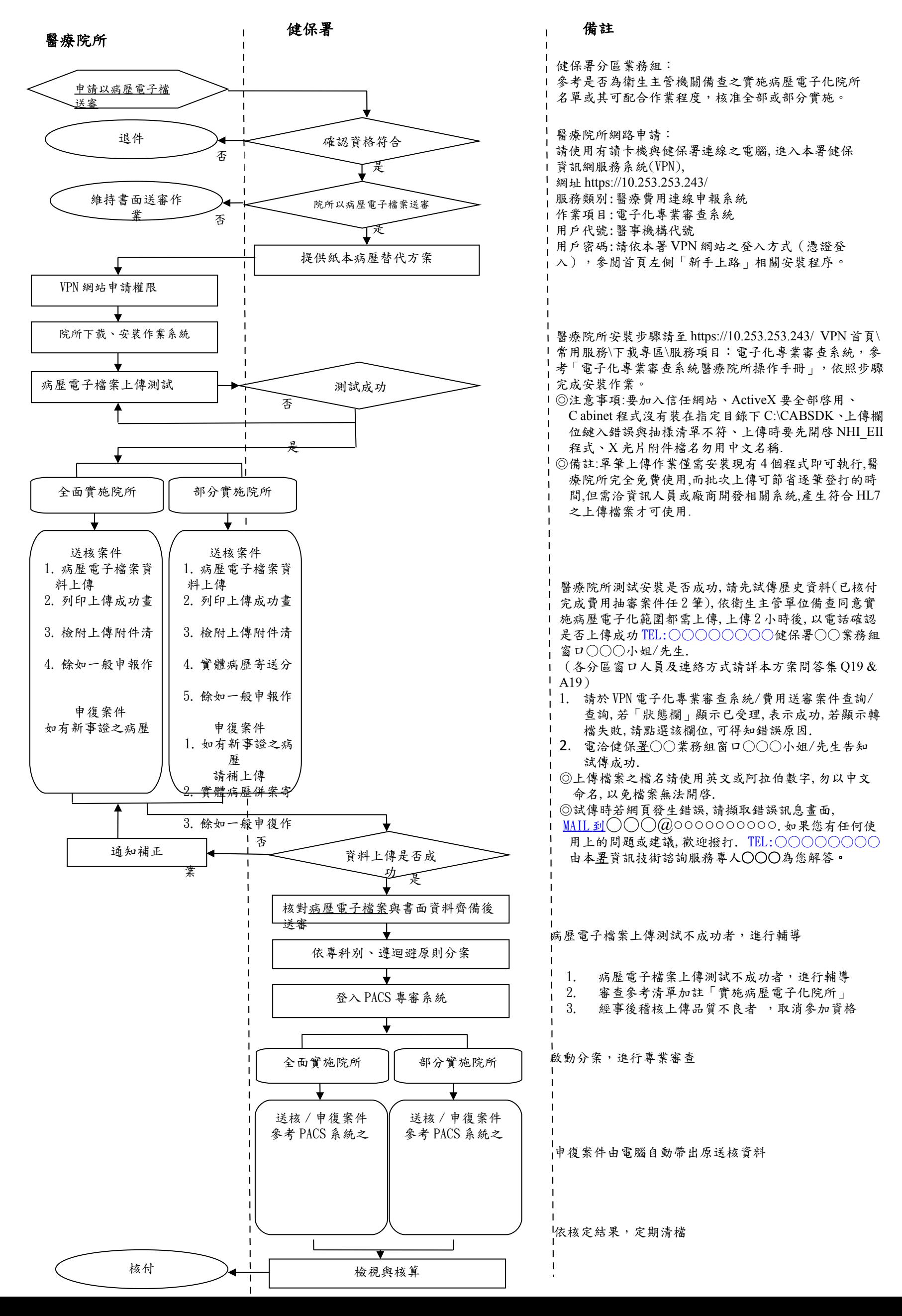

### 附件二 病歷電子檔案分類架構及命名方式

103 年 9 月 1 日

| 第一階層                                                                                                    | 第二階層                                                                          | 第三階層            | 第四階層            |
|----------------------------------------------------------------------------------------------------|-------------------------------------------------------------------------------|-----------------|-----------------|
| 12:醫院門診(含急診,<br>不含中牙醫)<br>11:西醫基層門診<br>13:牙醫門診<br>14:中醫門診<br>15:門診透析<br>19:門診其他醫事機構<br>29: 住診其他醫事機構<br>30:特約藥局<br>40: 物理治療所<br>50:特約檢驗所 | A:病歷本文(含基本資料、醫護診<br>斷及圖檔等)<br>B: 檢查檢驗報告(影像類)<br>C:檢查檢驗報告(非影像類)<br>D:其他書類(附件類) | 案件分類代 <br>碼(2碼) | 案件流水號<br>(6.45) |
| 22: 醫院住診<br>21:西醫基層住診                                                                                                    | A:病歷本文(含基本資料、醫護診<br>斷及圖檔等)<br>B:檢查檢驗報告(影像類)<br>C: 檢查檢驗報告(非影像類)<br>D:其他書類(附件類) | 案件分類代 <br>碼(1碼) | 案件流水號<br>(6.45) |

說明:

1.病歷電子檔案命名方式為:

- (1).第一階層代碼(2 碼)+第二階層代碼(1 碼)+案件分類代碼(2 碼)+案件流水號(6 碼) 範例一 某西醫醫院門診抽樣個案案件分類 03、流水號 123345 之病歷本文電子檔案 名稱編碼為 12A03123345
	- 範例二 某西醫診所門診抽樣個案案件分類 09、流水號 001352 之檢查檢驗報告(影像 類)病歷電子檔案名稱編碼為 11B09001352
- (2).若個案病歷內容過多,致第二階層病歷本文檔案過大必須切割,建議以末尾加-1、- 2…等方式加以區分,多張 X 光片送審時亦同。
- 2. 第二階層 A:病歷本文(含基本資料、醫護診斷及圖檔等)病歷電子檔案目錄編排順序與 檔案排列方式建議如下表,目錄檔案僅需呈現檢送之病歷資料(沒有送的不須呈現)。
- 3. 第二階層 B:檢查檢驗報告(影像類), 檔案書籤製作,請參考支付標準以同類項目集中, 建議設計為樹狀目錄(例如:第1層為檢查項目,第2層為檢查日期)。
- 4. 第二階層 C:檢查檢驗報告(非影像類)類,檔案書籤製作,請參考支付標準以同類項目 集中,建議設計為樹狀目錄(例如:第1層為檢查項目,第2層為檢查日期)。

# **A** 類表單電子檔案目錄編排順序與病歷檔案排列方式:

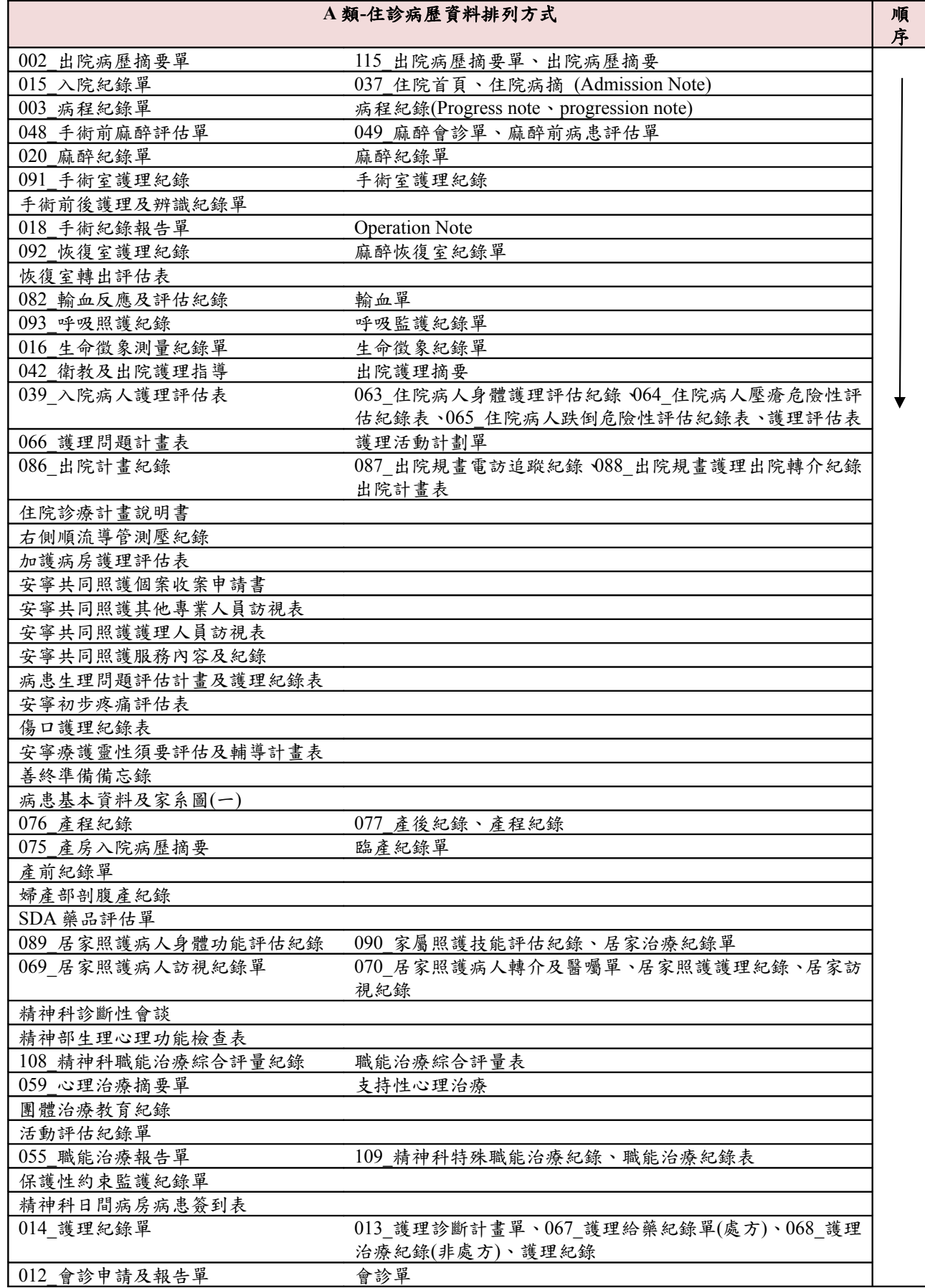

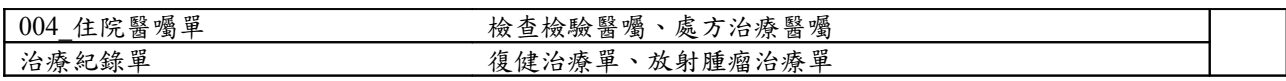

註:本表有帶數字者為衛生福利部「電子病歷標準管理系統」下「標準文件下載」之「單張基本格式」 及公告「交換單張標準」。詳見 <http://emrstd.mohw.gov.tw/Pages/Default.aspx> 。

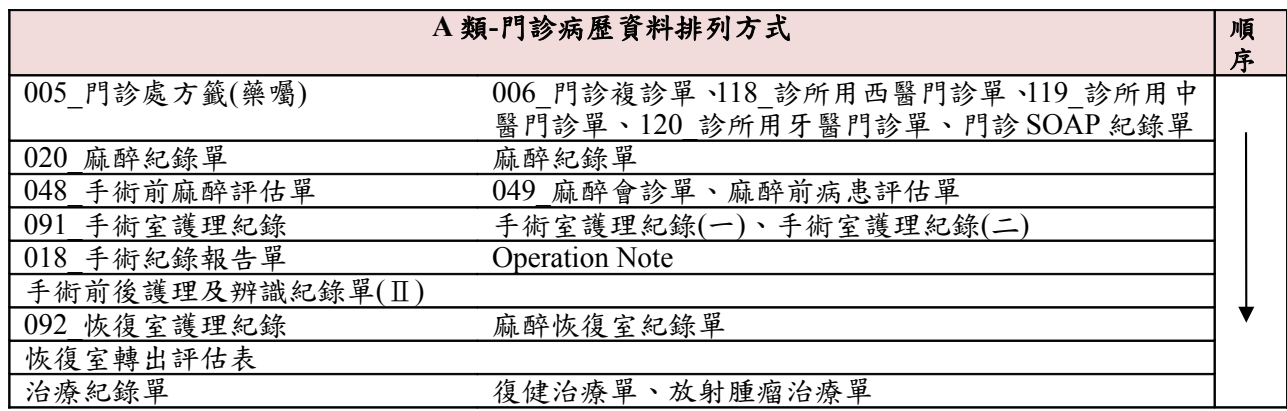

註:本表有帶數字者為衛生福利部「電子病歷標準管理系統」下「標準文件下載」之「單張基本格式」

及公告「交換單張標準」。詳見 <http://emrstd.mohw.gov.tw/Pages/Default.aspx> 。

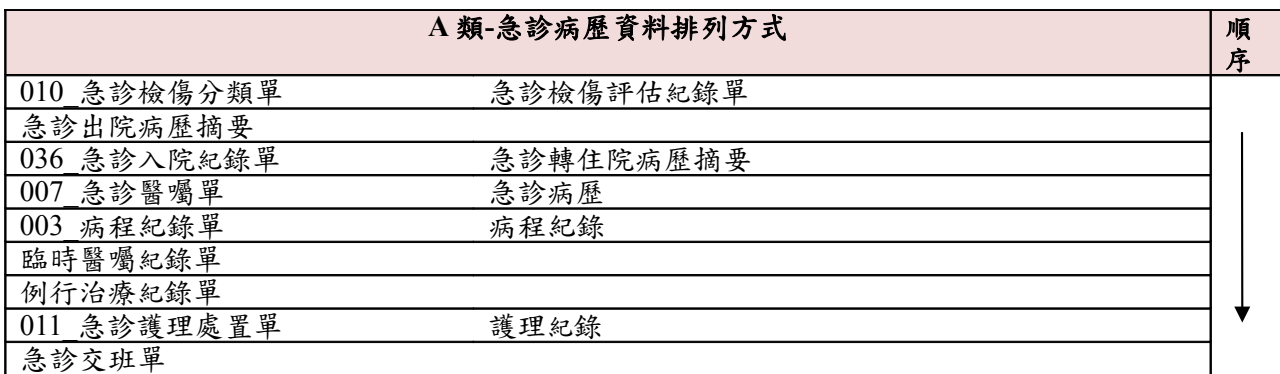

註:本表有帶數字者為衛生福利部「電子病歷標準管理系統」下「標準文件下載」之「單張基本格式」 及公告「交換單張標準」。詳見 http://emrstd.mohw.gov.tw/Pages/Default.aspx 。

## 衛生福利部中央健康保險署專業審查作業紙本病歷替代方案問答集 **(**修正草案**)**

103 年 9 月 1 日

- Q1:健保特約醫事服務機構應如何申請使用病歷電子檔案審查作業?
- A1:(1)網路申請:確認實施病歷電子檔案送審之健保特約醫事服務機構 請至衛生福利部中央健康保險署健保資訊網服務系統 (以下簡稱 VPN), 網址 https://10.253.253.243/, 參閱首頁左側「新手上路」相關 安裝程序。
	- (2)安裝作業:為能順利執行網頁上的功能並上傳資料,必須下載並 安裝元件,請於健保特約醫事服務機構點選 VPN 首頁左側,參閱 首頁左側「下載專區」/服務項目/電子化專業審查系統醫療院所操作 手冊」參考。
- Q2:健保特約醫事服務機構使用本系統需具備軟硬體條件?
- A2:(1)硬體需求:
	- X86 PC 或相容機型
	-
	- <sup>紀</sup>憶體 512MB 以上 硬碟需保留 1G 以上作業空間(視附件大小而定)。
	-
	- (2) 軟體需求:<br>作業系統為 Windows 系列的作業系統(2000 以上佳)。<br>需安裝 Internet Explorer。<br>安裝 MS .NET FrameWork 。<br>安裝 MS CAB-SDK(壓縮附件與影像)。<br>安裝電子化專業審查系統(PACS) HL7 元件。<br>安裝健保署醫療資料傳輸共通介面(NHI\_EII)。
		-
		-
		-
		-
		-
- Q3:系統接受上傳的病歷電子檔案類型為何?
- A3:DICOM:DICOM 格式數位醫學影像資料;

TXT,TEXT:純文字文件; GIF,JPG,JPEG,PICT,TIF,TIFF, BMP:圖形格式檔案; PDF:PDF 文件檔; HTML,HTM: HTML 格式檔案; DOC:Word 格式文件; MPEG, MPG: Mpeg 影片檔; XML:CDA R2 電子病歷格式檔。

- Q4:上傳影像檔案類型?
- A4:DICOM:DICOMDIR 數位醫學影像資料; GIF, JPEG, PICT, TIFF, BMP:圖形格式檔案;

MPEG:Mpeg 影片檔。

- Q5:如何使用 DICOMDIR 檔案格式上傳?
- A5: DICOM 影像是符合 DICOM v3.0 規範的影像 DICOMDIR, 經由 Microsoft Cabinet Software 壓縮包裝後的檔案。
- Q6:院內不是 DICOM 格式,如何上傳影像?
- A6:符合前開媒體格式,如:GIF, JPEG, PICT, TIFF, BMP:圖形格式檔案; MPEG:Mpeg 影片檔等亦可。
- Q7:為何上傳時間過長?
- A7:(1)上傳時間的長短與影像大小及各醫療院所申請之網路頻寬有關, 目前「健保資訊網」(VPN)可供申請使用的頻寬種類包括 ADSL T1 E1、及 FTTB, 其中 ADSL 是非對稱式,其下行/上行速 率不同,例如 ADSL 1M/64K 其使用的頻寬為下行 1M(即由健保署 下載到院所的頻寬),上行 64K(由院所上傳到健保署的頻寬);而 T1、E1 及 FTTB 線路均為對稱式,上、下行頻寬均相同,所以建議 上傳作業請儘量使用離峰時間或申請合適線路。
	- (2)為減少讀卡機認證加簽次數,本署已新增接收處理.zip 壓縮檔,醫 療院所可將欲上傳之檔案依檔名格式打包成.zip 壓縮檔(僅適用批次 上傳作業方式)。
		- 檔名格式: (醫事機構代碼) (系統日期) (序號).zip
		- 例: 3501200000 1030101 001.zip
- Q8:上傳不成功的原因?
- A8:常見上傳不成功的原因包括:
	- (1)上傳時未開醫療資料傳輸共通介面(NHI\_EII)程式。
	- (2)申報基本欄位填寫錯誤(如:費用年月或案件分類欄位資料錯誤)。
	- (3)檔案格式不符(如:EXE、DCM 等本署不接受的檔案格式)。
- Q9:健保署對於病歷電子檔案傳輸審查是否有補助?
- A9:檔案傳輸軟體由本署提供免費安裝程式,請自行下載安裝;至於院所製 作電子檔案所需之軟硬體設備請院所自備。惟若採用電子病歷交換格式 製作傳輸者,可洽詢衛生福利部委託辦理電子病歷專案辦公室瞭解電子 病歷相關推動計畫。
- Q10:健保署對於病歷電子檔案傳輸審查是否有指定廠牌? A10:無。
- Q11:本系統上傳資料時為何需使用 IC 卡讀卡機?
- A11:健保署為強化與健保特約醫事服務機構間資料傳輸之品質及安全性, 運用安全模組卡機制,設計加密及認證機制,開發及建置一套資料傳輸 之共通介面,使得健保特約醫事服務機構可在 VPN 上透過此介面將醫 療電子文件及數位影像格式資料檔案傳送至健保署 IDC。此介面功能包 含健保特約醫事服務機構身分驗證、資料加密、自動續傳之設計機制,以 確保傳送過程中,資料無外洩或遭篡改之虞,所以健保特約醫事服務機 構在上傳資料前第一次需下載安裝醫療資料傳輸共通介面 API,其後每 次傳輸時需接上健保 IC 卡專用讀卡機(置入安全模組卡)。
- Q12:單筆上傳與批次上傳有何不同?
- A12:單筆上傳僅需安裝現有程式即可執行,健保特約醫事服務機構完全免 費使用;而批次上傳需由健保特約醫事服務機構洽資訊人員或廠商才可 執行。
- Q13:已宣告實施電子病歷院所,是否可以不參加本署專業審查作業紙本病 歷替代方案?
- A13:本署推動「中央健康保險署專業審查作業紙本病歷替代方案」,係受理 屬病歷複製本性質之病歷電子檔案進行專業審查作業,已宣告實施電子 病歷院所,為避免另行準備非電子病歷電子檔或書面資料,建議選擇參 加。
- Q14:補報案件為何一直上傳失敗?
- A14:1.請先將貴院補報總表寄達本署,經本署受理後再上傳抽審病歷。
	- 2.倘總表尚未受理,本署資料庫中尚未有貴院申報資料,故無法上傳成 功。
- Q15:上傳案件第一次上傳失敗,修改程式後重新上傳,為何於費用案件查詢 不到上傳結果?
- A15:請確認重新上傳之 XML 檔名(30碼,例如:
	- 015114212000120140728140128434.xml、0151142120001201407281401284 34.DCF )不能與上一次上傳檔名相同,否則系統會視為該件已經處理過。

Q16:無法上傳 500~1000MB 之檔案?

- A16: 如果使用原版程式元件仍只能上傳 500MB 以內檔案,請至 VPN 首頁→ 左方常用服務→下載專區→服務項目點選「共通作業」,下載更新醫療資 料傳輸共通介面 API 元件(UI 版)。
- Q17:使用 VPN 批次上傳 ZIP 壓縮檔無法成功?
- A17:ZIP 壓縮檔只限於醫療資料傳輸共通介面(NHI\_EII)程式使用(批次上傳作 業方式)。
- Q18:發現上傳錯誤電子檔資料,是否可自行刪除?
- A18:電子檔資料上傳後,無法再刪除;請檢視確認資料後,再重新上傳。
- Q19:如有本作業操作及安裝問題,可以洽詢哪個單位? A<sub>19</sub>:
	- 病歷電子檔案傳輸共通介面安裝問題: 如果您有使用上的問題或建議,請利用諮詢專線 02-7720-1161 分機 5029 或 E\_mail 至 pacsservice@tedpc.com.tw 健保署資訊組 (02)27065866 分機 2260 常嘉珍
	- 病歷電子化資格查詢: 健保署醫務管理組 (02)27065866 分機 1514 徐維志
	- ●病歷電子檔案審查作業:<br>- 健保署醫審及藥材組 (02)27065866 分機 2691 劉家慧 健保署各分區業務組窗口:
	- 健保署臺北業務組受理病歷電子檔案審查作業:
		- 醫院總額:柯玲晶 (02) 23486315 西醫基層:王敏貞 (02)23486454 中醫總額:許博淇 (02)23486484 牙醫總額:黃昭瑢 (02)23486381 醫務管理聯絡窗口:林勢傑 (02)23486744 專業審查聯絡窗口:徐梓芳 (02)23486584 專業審查資訊窗口:謝宛廷 (02) 23486586
	- 健保署北區業務組受理病歷電子檔案審查作業:
		- 醫院總額:呂學奇(03)4339111 分機 4213 西醫基層:彭三妹(03)4339111 分機 3031 中醫總額:顏淑芬(03)4339111 分機 3008 牙醫總額:施美珍(03)4339111 分機 3010 專業審查:黃俊卿(03)4339111 分機 8006 醫務管理:黃莉利(03)4339111 分機 3331
	- 健保署中區業務組受理病歷電子檔案審查作業: 醫院總額:何容甄 (04)22583988 分機 6509 西醫基層:游姿瑗 (04)22583988 分機 6871
		- 中醫總額:張玉貞 (04)22583988 分機 6639 牙醫總額:李秀枝 (04)22583988 分機 6640 醫務管理聯絡窗口:蔡秀娟(04)22583988 分機 6629
			- 專業審查聯絡窗口:巫明珠(04)22583988 分機 6725

 健保署南區業務組受理病歷電子檔案審查作業: 醫院總額:黃五美 (06)2245678 分機 4271 . 西醫基層:吳迪鈞 (06)2245678 分機 4106 中醫總額:蔣金錚 (06)2245678 分機 4112 牙醫總額:周慧敏 (06)2245678 分機 4113 醫務管理聯絡窗口:沈品頤(06)2245678 分機 4517 專業審查聯絡窗口:黃瑞源(06)2245678 分機 4551 健保署高屏業務組受理病歷電子檔案審查作業: 醫院總額:方秀瑛 (07)3233123 分機 8293 西醫基層:陳瑩玲 (07)3233123 分機 4221 中醫總額:張瑛娟 (07)3233123 分機 4235 牙醫總額:游燕資 (07)3233123 分機 4282 健保署東區業務組受理病歷電子檔案審查作業: 醫院總額:羅亦珍 (03)8332111 分機 422 西醫基層:梁燕芳 (03)8332111 分機 432 中醫總額:張瑋玳 (03)8332111 分機 429 牙醫總額:劉翠麗 (03)8332111 分機 434 醫務管理聯絡窗口:于采蘋(03)8332111 分機 231 專業審查聯絡窗口:林桂英(03)8332111 分機 411

<span id="page-12-0"></span><sup>i</sup>註:衛生福利部已公告的交換欄位與格式之標準規範門診病歷單,目前本署 PACS 尚無法接受「門診病歷單」。